Документ подписан простой электронной подписью Информация о владельце: ФИО: Локтионова Оксана Геннадьевна Должность: проректор по учебной работе Дата подписания: 23.06.2024 19:02:12

# МИНОБРНАУКИ РОССИИ

Уникальный программный ключ:<br>0b817ca911e6668abb15a5d426d59e51R11eabbf73e945d4a4851fda56dQge ФЮДЖЕТНОЕ Образовательное

### учреждение высшего образования

«Юго-Западный государственный университет»

# $(IO3<sub>ry</sub>)$

Кафедра космического приборостроения и систем связи

**УТВЕРЖДАЮ** Прорежтор по учебной работе **ГОСУ О.Т. ЛОКТИОНОВА** 2024 г.

# ИССЛЕДОВАНИЕ СТРУКТУРЫ МИКРО-ЭВМ ADUC 812/841 И СИСТЕМЫ НА ЕЕ ОСНОВЕ

Методические указания к лабораторным занятиям

Курск 2024

УДК 681.5

Составители О.Г. Бондарь, В.Н. Усенков

Кандидат технических наук, доцент кафедры космического приборостроения и систем связи И.Г. Бабанин

Исследование структуры микро-ЭВМ ADuC 812/841 и системы на ее основе: методические указания по выполнению лабораторных работ  $\Pi$ <sup>O</sup> дисциплине «Промышленные контроллеры и встраиваемые микропроцессорные системы» /Юго-Зап. гос. ун-т; сост.: О. Г. Бондарь, В. Н. Усенков. - Курск : ЮЗГУ, 2024. - 47 с.

Приводятся краткие сведения о микро-ЭВМ ADuC 812/841, системы на ее основе, указания по исследованию структуры микро-ЭВМ и варианты заданий. Указывается порядок выполнения лабораторных работ. Приводятся рекомендации по оформлению отчетов и контрольные вопросы.

Методические указания соответствуют требованиям программы, утвержденной учебно-методическим объединением по специальностям автоматики и электроники (УМО АЭ).

Предназначены для студентов направления подготовки бакалавров 11.03.03. Могут быть полезны обучающихся направления подготовки бакалавров 11.03.02 «Инфокоммуникационные технологии  $\mathbf{M}$ системы связи».

#### Текст печатается в авторской редакции

Подписано в печать 11.06 24. Формат 60×84 1/16. Усл. печ. л. 2,73. Уч.-изд. л. 2,47. Тираж ИОО экз. Заказ 523. Бесплатно.

> Юго-Западный государственный университет. 305040, г. Курск, ул. 50 лет Октября, 94.

# **Содержание**

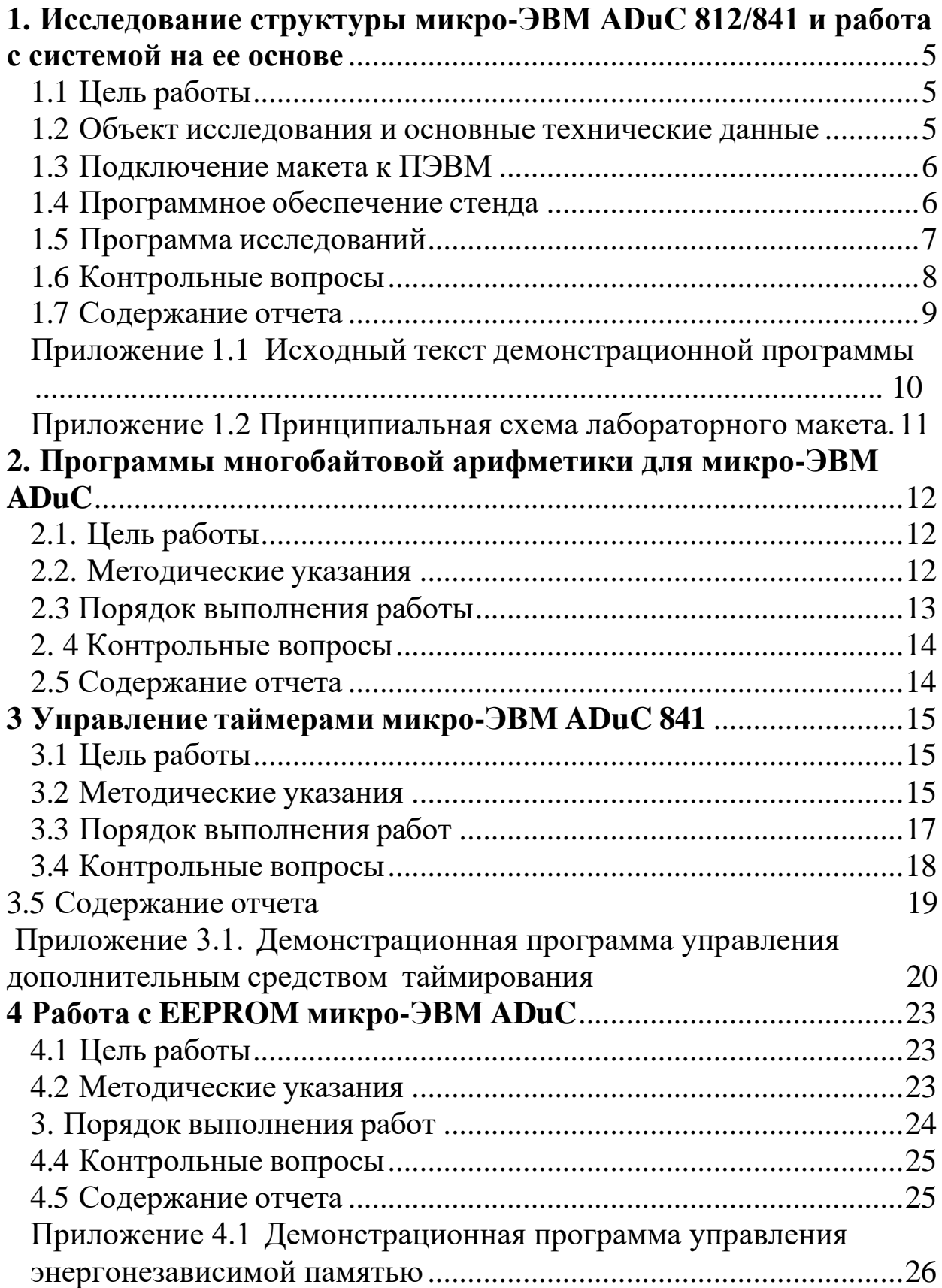

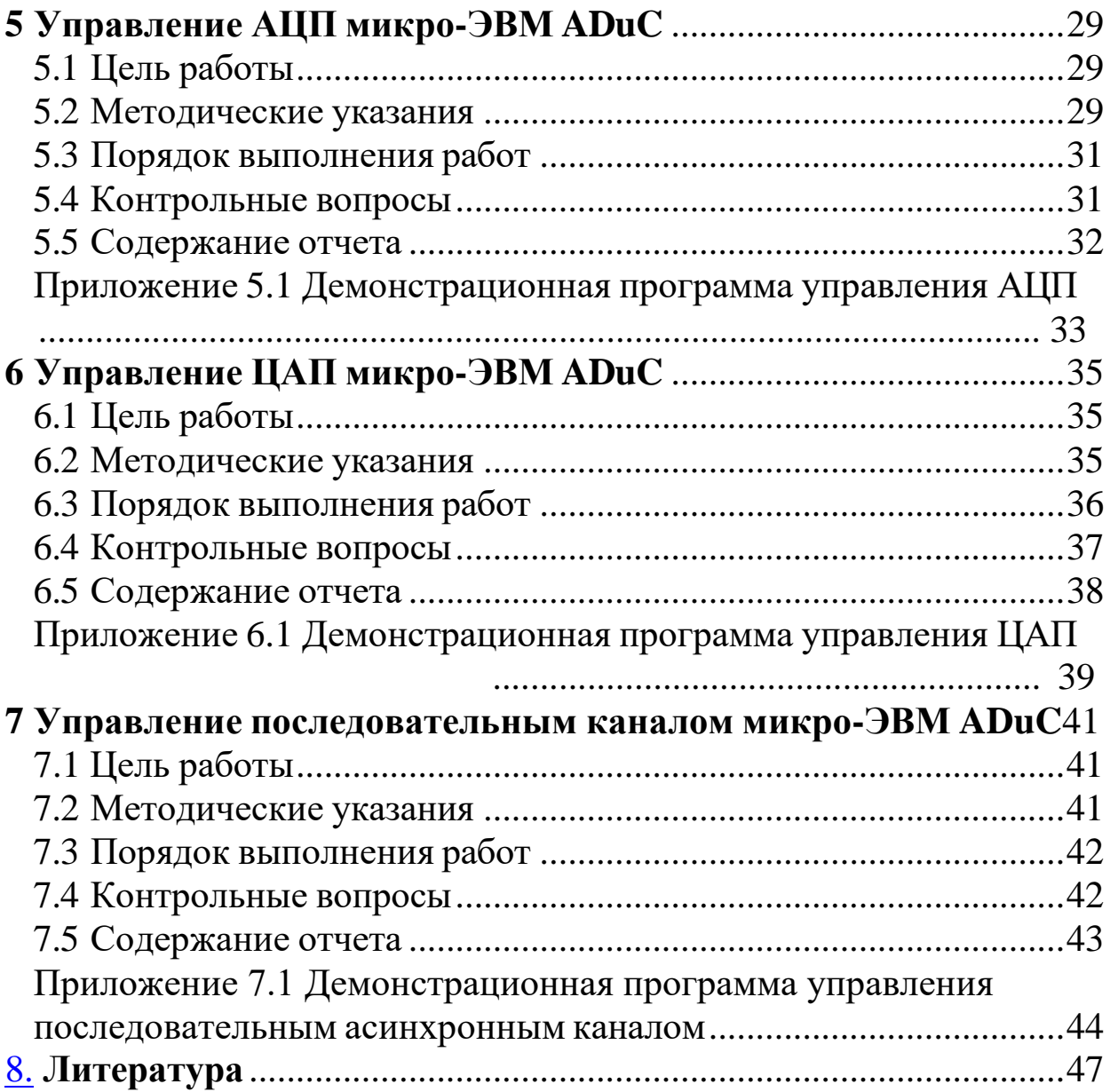

### <span id="page-4-0"></span>1. Исследование структуры микро-ЭВМ ADuC 812/841 и работа с системой на ее основе

### <span id="page-4-1"></span>1.1 Цель работы

Изучение возможностей заданной микро-ЭВМ и подготовка к выполнению практической эксплуатации системы, построенных основе. Микро-ЭВМ далее на ee может именоваться как «микроконтроллер» или « $\mu$ С».

### <span id="page-4-2"></span>1.2 Объект исследования и основные технические данные

ADUC812 - полностью интегрированная 12-битная система сбора данных, содержащая в одном кристалле высококачественный многоканальный АЦП с самокалибровкой, двойной ЦАП и программируемый 8 битный µС (совместимый с 8051 системой команд).

Работа программируемого 8051 совместимого ядра обеспечивается за счет встроенных 8KБ Flash/EEPROM памяти программы, 640 байтной Flash/EEPROM памяти данных и 256 байтного ОЗУ  $(pncyHOK 1)$ .

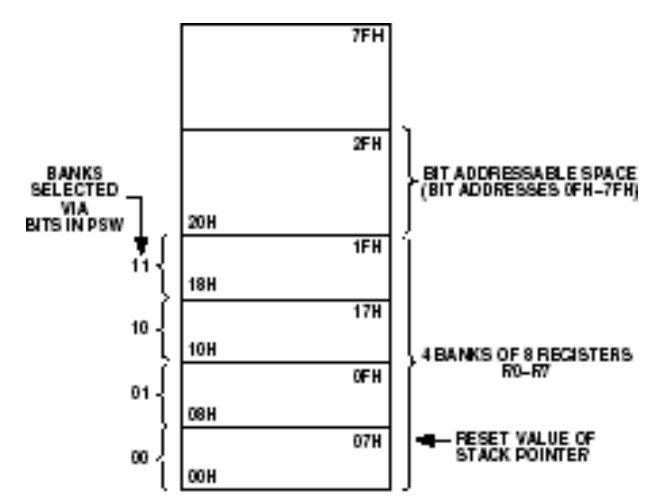

Figure 2. Lower 128 Bytes of Internal RAM

Рисунок 1 – Организация ОЗУ

Кроме того, µС содержит сторожевой таймер, схему слежения за напряжением питания и DMA контроллер для передачи данных от

АЦП. Тридцать две программируемых линии ввода-вывода, I<sup>2</sup>C, SPI и UART - совместимые последовательные порты ввода- вывода позволяют реализовывать интерфейсы с µР и различными приборами.

Нормальный режим, режим останова и режим отключения как ядра µС, так и аналогового интерфейса позволяют снизить потребление прибора и использовать его в устройствах с автономным питанием. Прибор может работать от 3 В и 5 В источника питания, имеет индустриальный рабочий температурный диапазон и выпускается в 52 выводных пластиковых QFP корпусах и в виде 52 выводных бескорпусных приборов.

### <span id="page-5-0"></span>1.3 Подключение макета к ПЭВМ

Работа со стендом начинается с ознакомления с описанием, составом, порядком включения  $\mathbf{M}$ выключения питания  $\mathbf{M}$ подключением к ПЭВМ.

Подробное описание макета приведено в [1]. Для физического соединения ПЭВМ и стенда требуется строгое соблюдение порядка:

- отключите питание ПЭВМ

- подсоедините к доступному разъему RS-232 (COM - port) кабель, входящий в состав макета

- подключите второй конец кабеля к соответствующему разъему на плате макета.

- убедитесь, что соединение выполнено правильно и надежно

- полключите блок питания макета к сети

- подключите штекер блока питания к макету

- полайте питание на ПЭВМ

### <span id="page-5-1"></span>1.4 Программное обеспечение стенда

В состав программного обеспечения поддержки макета входят

- программы для загрузки программ в микроЭВМ,
- пакет программ для разработки на языке ассемблера микроЭВМ

− пакет программ для разработки на языке С.

В процессе выполнения лабораторной работы необходимо: изучить текст демонстрационной программы;

изучить аппаратные ресурсы микро-ЭВМ, задействованные в программе;

сформулировать признаки корректной работы программы при демонстрации;

откомпилировать исходный текст программы

создать исполнимый файл;

### <span id="page-6-0"></span>**1.5 Программа исследований**

- − Загрузить демонстрационную программу для проверки работоспособности и функциональности стенда. Для выполнения этого этапа необходимо ознакомиться с описанием программы загрузки. Она существует в двух видах:
	- o для ДОС
	- o для ОС Windows
- − После запуска загрузчика выполнить шаги для активизации встроенной программы связи по последовательному каналу с соответствии с рисунком 2
- − С помощью загрузчика, после установления и подтверждения связи:
	- o загрузить исполнимый файл в микро-ЭВМ;
	- o запустить программу и убедится в ее работоспособности.

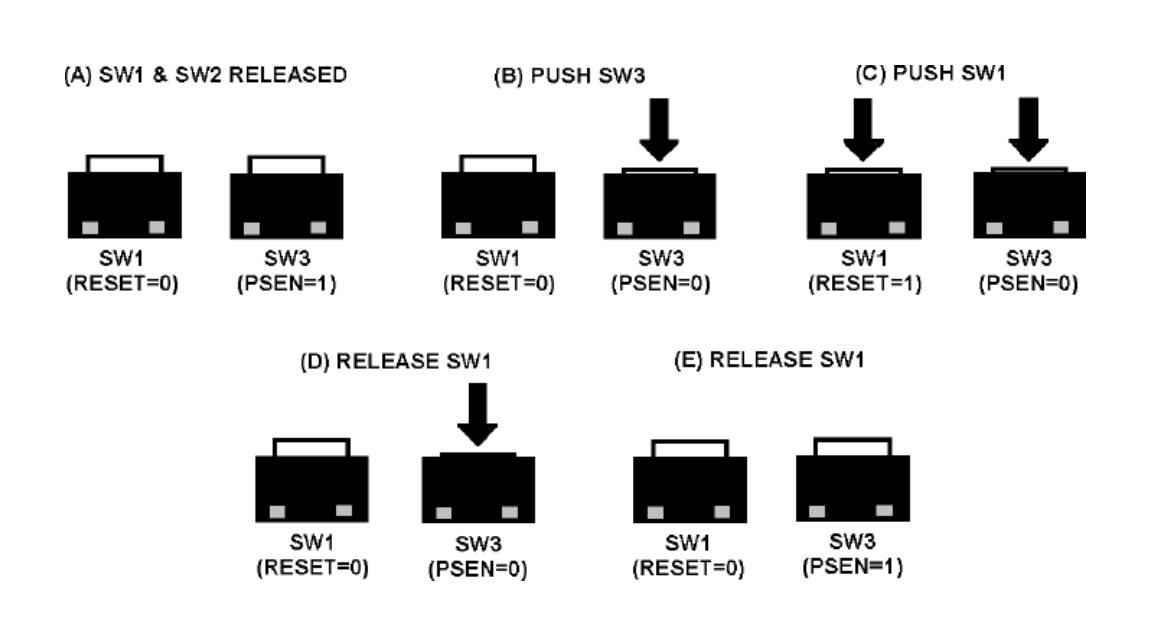

Рисунок 2 - Порядок управления переключателями в процессе соединения микро-ЭВМ и ПЭВМ

### <span id="page-7-0"></span>1.6 Контрольные вопросы

- перечислить и описать состав периферийного оборудования, находящегося на кристалле микро-ЭВМ

- перечислить и описать основные компоненты, установленные на печатной плате макета

- как осуществить загрузку программы, написанной для данной микро-ЭВМ, в ее память

средства необходимы программные какие ЛЛЯ написания  $\overline{\phantom{0}}$ программы на языке ассемблера микро-ЭВМ

программные средства необходимы какие ДЛЯ ПОДГОТОВКИ загружаемого программного кода для микро-ЭВМ

# <span id="page-8-0"></span>**1.7 Содержание отчета**

Отчет должен содержать:

- − титульный лист;
- − цель исследований;
- − структурную схему макетной установки;
- − текст и описание демонстрационной программы, содержательные комментарии;
- − скриншоты основных этапов загрузки программы;
- − протокол исследования работоспособности демонстрационной программы.

#### Приложение 1.1 Исходный текст демонстрационной программы

; Author : ADI - Apps  $\cdot$ ; Date : 13 March 2003  $\cdot$ ; Filename : DemoCode.asm  $\cdot$ ; Hardware : ADuC8xx  $\cdot$ ; Description : Blinks LED continuously. Pressing Int0 slows LED toggle rate each time  $\ddot{ }$ it is pressed.  $\ddot{ }$  $\ddot{ }$ \$MOD52 ; Use 8052 predefined Symbols ;Definitions ; P3.3 is LED on ADuC814 eval boards P3.3<br>P3.4 LED1 EQU EQU<br>EQU<br>BIT P3.3 ; P3.4 is LED on all other ADuC8xx eval boards LED<sub>2</sub> FLAG  $00H$ ; define Flag variable CSEG ; Defines the following as a segment of code ORG  $0000H$ ; Load Code at '00H' JMP MAIN ; Jump to MAIN ; INTO ISR (Interrupt Service Routine) ORG 0003h INC  $\mathbb{A}$ ; Increment Acc RETI ; Return from Interrupt ORG 060h ; Start MAIN outside ISR space ; (main program) MAIN: SETB ITO ; INTO edge triggered SETB EA ; enable interrupts SETB EXO ; enable INTO **CLR** FLAG ; Clear Bit defined as FLAG  $A, #01H$ ; Initialize A to 1 MOV BLINK: CPL LED1 ; blink LED1 using compliment instruction  $CPL$ LED2 ; blink LED2 CALL DELAY ; Jump to subroutine DELAY FLAG, BLINK ; If FLAG is still cleared the jump to Blink JNB DELAY: MOV RO, A ; Acc holds delay variable<br>
DLY0: MOV R1,#019h ; Set up delay loop0<br>
DLY1: MOV R2,#0FEh ; Set up delay loop1<br>
DJNZ R2,\$ ; Dec R2 & Jump here until R2 is 0<br>
DJNZ R1, DLY1 ; Dec R1 & Jump DLY1 until R1 is 0<br>
DJNZ R **RET** ; Return from subroutine 

**END** 

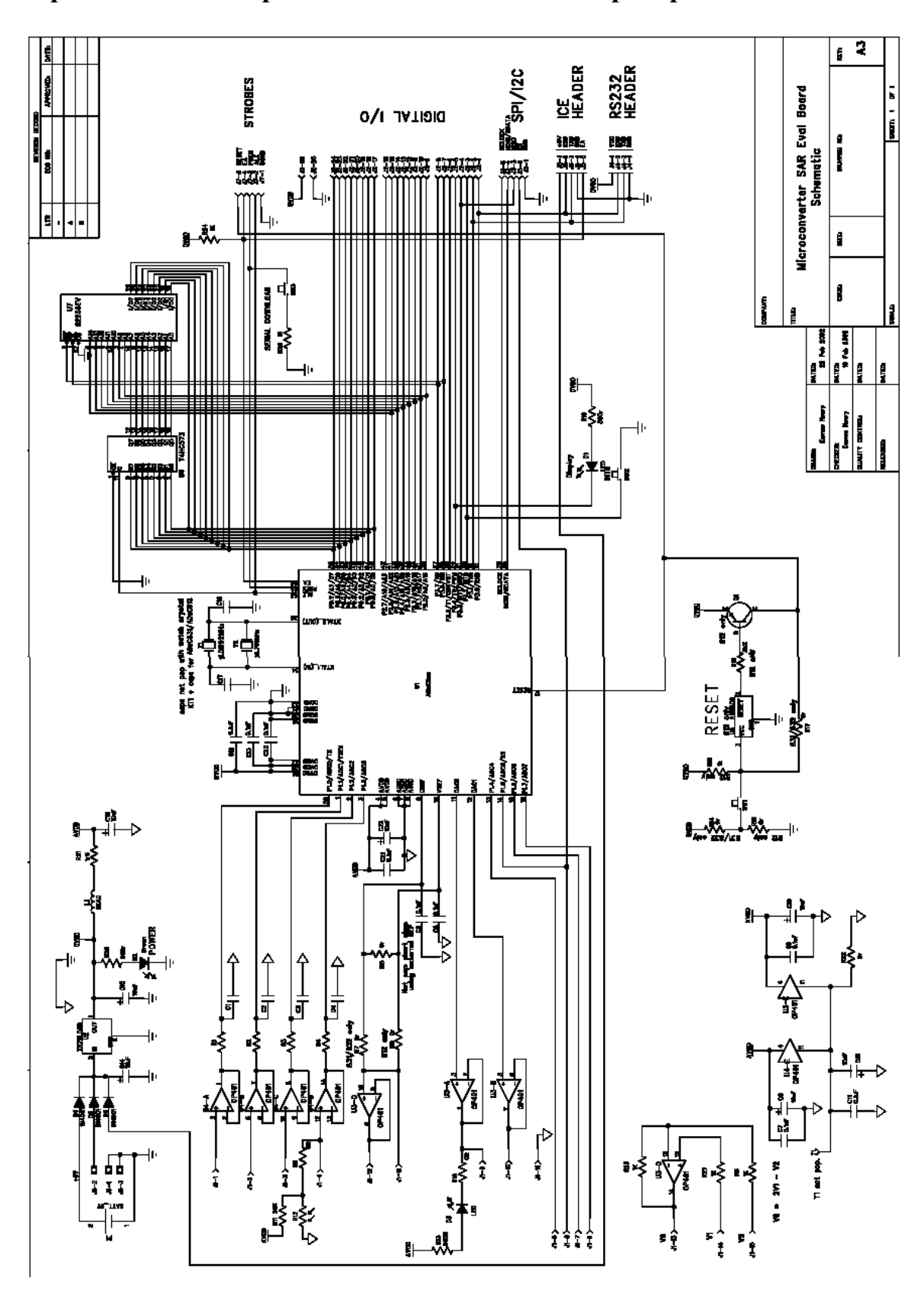

**Приложение 1.2 Принципиальная схема лабораторного макета**

### <span id="page-11-0"></span>2. Программы многобайтовой арифметики для микро-ЭВМ  $ADuC$

## <span id="page-11-1"></span>2.1 Цель работы

Получение практических навыков разработки программ для микро-ЭВМ на языке ассемблера.

#### <span id="page-11-2"></span>2.2 Методические указания

Совместимость системы команд и базовой архитектуры ядра микро-ЭВМ с широко известными микро-ЭВМ семейства intel MSC-51 позволяет использовать различные пакеты программ для трансляции и отладки. Существует достаточное количество литературы, посвященной этому вопросу.

При написании программы следует уточнить у преподавателя:

- количество байтов в операндах;

- выполняемую арифметическую функцию.

По умолчанию предполагается сложение двоичных операндов байта. длиной 3 Операнды рекомендуется располагать упорядоченно в регистровой памяти микро-ЭВМ, предусматривая возможное увеличение разрядности.

Достаточный объем памяти данных позволяет выделить отдельные блоки для хранения каждого операнда и результата.

Демонстрационные примеры (один - два варианта различных должны предусматривать ситуации межбайтового операндов) переноса и переполнение разрядной сетки.

При возможности, целесообразно реализовать интерфейсную часть программы, позволяющую задавать операнды с клавиатуры и получать результат на экране монитора.  $\mathcal{C}$ этой целью рекомендуется обеспечить обмен данными между микро-ЭВМ и ПЭВМ по последовательному каналу. На ПЭВМ при этом любой обмена. возможно использование программы

существующей в рамках ОС (например, Гипертерминал для Windows).

В альтернативных, более простых вариантах, допускается:

- операнды загружать вместе с программой, а результат выдавать в последовательный канал;

- считывать содержимое областей, хранящих результат, после запуска программы.

Программы для ассемблирования, создания исполнимого кода и прочие доступны на сервере кафедры.

## <span id="page-12-0"></span>2.3 Порядок выполнения работы

- Разработать алгоритм сложения (вычитания) многобайтовых чисел
- Проработать структуру хранения данных
- Написать программу на языке ассемблера, реализующую алгоритм
- Оттранслировать программу кросс  $\mathbf{C}$ помощью (макро) ассемблера ASEM или аналогичного
- Создать файл с исполнимым кодом программы (например, программой hextobin)
- Загрузить программы для проверки работоспособности и функциональности макета
- После запуска загрузчика выполните шаги для активизации встроенной программы связи по последовательному каналу в соответствии с рисунком 2
- С помощью загрузчика, после установления и подтверждения связи, необходимо:
	- загрузить исполнимый файл в микро-ЭВМ
	- запустить программу и убедится в ее работоспособности.

### <span id="page-13-0"></span>**2. 4 Контрольные вопросы**

- − как осуществить загрузку программы, написанной для данной микро-ЭВМ, в ее память
- − какие программные средства необходимы для написания программы на языке ассемблера микро-ЭВМ
- − какие программные средства необходимы для подготовки загружаемого программного кода для микро-ЭВМ
- − как осуществить сложение операндов в формате BCD
- − какие виды адресации позволяют реализовать сложение операндов в цикле.

### <span id="page-13-1"></span>**2.5 Содержание отчета**

Отчет о лабораторной работе должен содержать:

- − титульный лист;
- − цель исследований;
- − структурную схему макетной установки;
- − текст и описание программы, содержательные комментарии;
- − скриншоты основных этапов выполнения программы;
- − протокол исследования работоспособности демонстрационной программы.

### <span id="page-14-0"></span>**3 Управление таймерами микро-ЭВМ ADuC 841**

# <span id="page-14-1"></span>**3.1 Цель работы**

Получение практических навыков управления таймерамисчетчиками микро-ЭВМ при написании программ на языке ассемблера.

### <span id="page-14-2"></span>**3.2 Методические указания**

Микро-ЭВМ содержит как стандартные для ядра MCS-51 таймеры счетчики 0/1/2, так и дополнительные средства таймирования [1].

В лабораторной работе допускается выбрать любой из стандартных таймеров для исследования.

Текст демонстрационной программы для формирования длительных временных интервалов приведен в приложении 3.1.

При управлении таймером 0 необходимо ознакомиться с его структурой (рисунок 4) и форматами управляющих слов [1]

13-битовый таймер/счетчик:

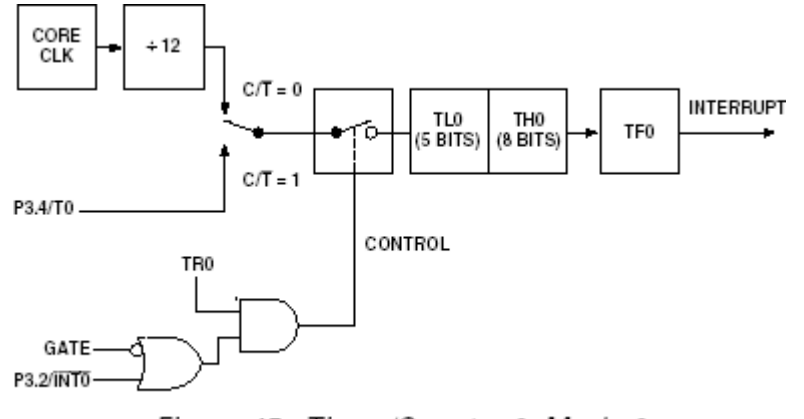

Figure 45. Timer/Counter 0, Mode 0

Рисунок 4 - Коммутация сигналов таймера/счетчика 0 в режиме 0

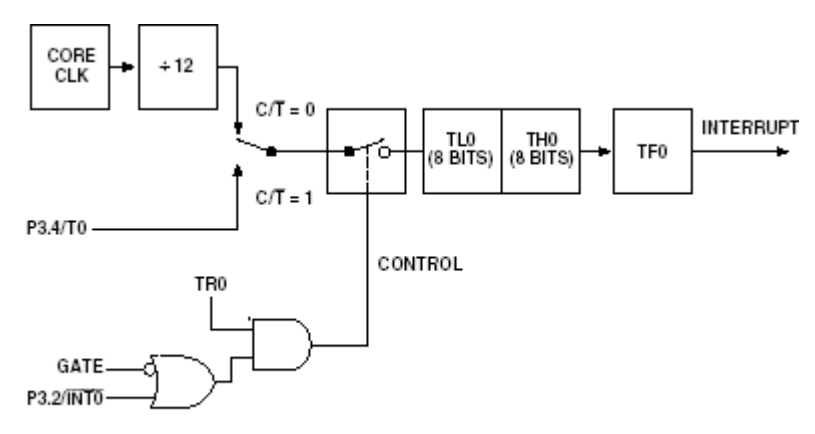

# 16-битовый таймер/счетчик:

Figure 46. Timer/Counter 0, Mode 1

Рисунок 5 - Коммутация сигналов таймера/счетчика 0 в режиме 1

# 8-битовый таймер-счетчик с автозагрузкой:

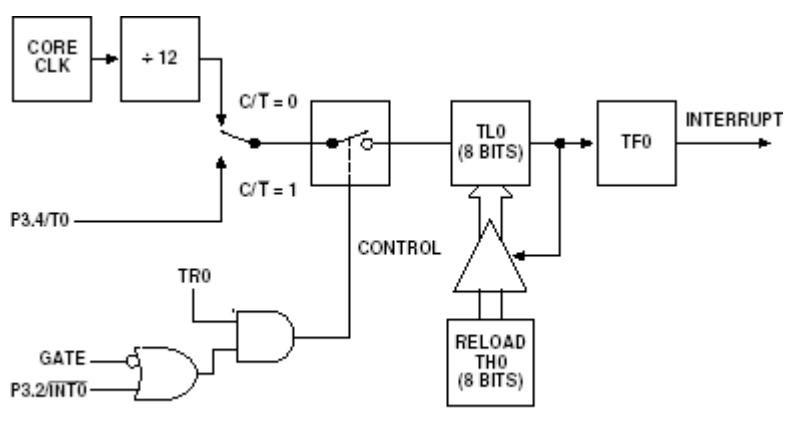

Figure 47. Timer/Counter 0, Mode 2

Рисунок 6 - Коммутация сигналов таймера/счетчика 0 в режиме 2

Два раздельных 16-битовых таймера/счетчика:

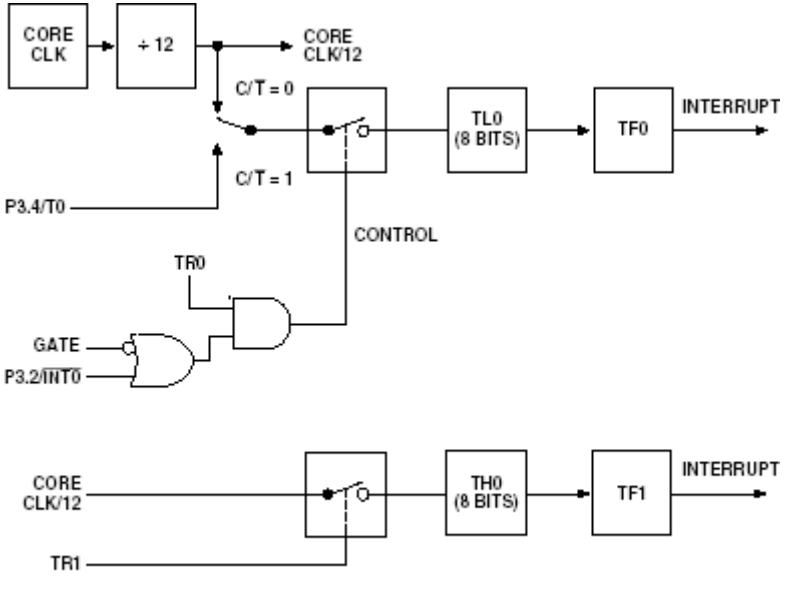

Figure 48. Timer/Counter 0, Mode 3

Рисунок 7 - Коммутация сигналов таймера/счетчика 0 в режиме 3.

При возможности, целесообразно реализовать интерфейсную часть программы, позволяющую задавать параметры работы с клавиатуры и получать результат на экране монитора. С этой целью рекомендуется обеспечить обмен данными между микро-ЭВМ и ПЭВМ по последовательному каналу. На ПЭВМ при этом возможно использование любой программы обмена, существующей в рамках ОС (например, Гипертерминал для Windows).

В альтернативных, более простом вариантах, допускается:

- параметры загружать вместе с программой, а результат выдавать в последовательный канал;

- считывать содержимое областей, хранящих результат, после запуска программы.

Программы для ассемблирования, создания исполнимого кода и прочие доступны на сервере кафедры.

### <span id="page-16-0"></span>**3.3 Порядок выполнения работ**

- Разработать алгоритм программы, использующей указанный таймер для формирования заданного временного интервала. При нажатии кнопки на макете должно происходить удвоение, учетверение и возврат к исходной величине задержки.
- Изучить форматы управляющих регистров для указанного таймера.
- Написать программу на языке ассемблера, реализующую алгоритм.
- программу – Оттранслировать кросс  $\mathbf{c}$ ПОМОЩЬЮ (макро)ассемблера ASEM или аналогичного.
- Создать файл с исполнимым кодом программы (например, программой hextobin)
- программы для проверки работоспособности и – Загрузить функциональности макета.
- После запуска загрузчика выполните шаги для активизации встроенной программы связи по последовательному каналу:
- С помощью загрузчика, после установления и подтверждения связи, необходимо:
	- о загрузить исполнимый файл в микро-ЭВМ;
	- убедится программу о запустить  $\mathbf H$  $\, {\bf B}$ ee работоспособности.

### <span id="page-17-0"></span>3.4 Контрольные вопросы

перечислить и охарактеризовать стандартные возможности  $\blacksquare$ таймирования MCS-51

- перечислить и охарактеризовать дополнительные возможности таймирования ADuC

- какие таймеры-счетчики могут использоваться для тактирования встроенного асинхронного канала

- как подать внешний сигнал на входы таймеров/счетчиков

### <span id="page-18-0"></span>**3.5 Содержание отчета**

Отчет о лабораторной работе должен содержать:

- титульный лист;

- цель исследований;

- структурную схему макетной установки;

- текст и описание программы, содержательные комментарии;

- скриншоты основных этапов выполнения программы;

- протокол исследования работоспособности демонстрационной программы.

Приложение 3.1. Демонстрационная программа управления дополнительным средством таймирования.

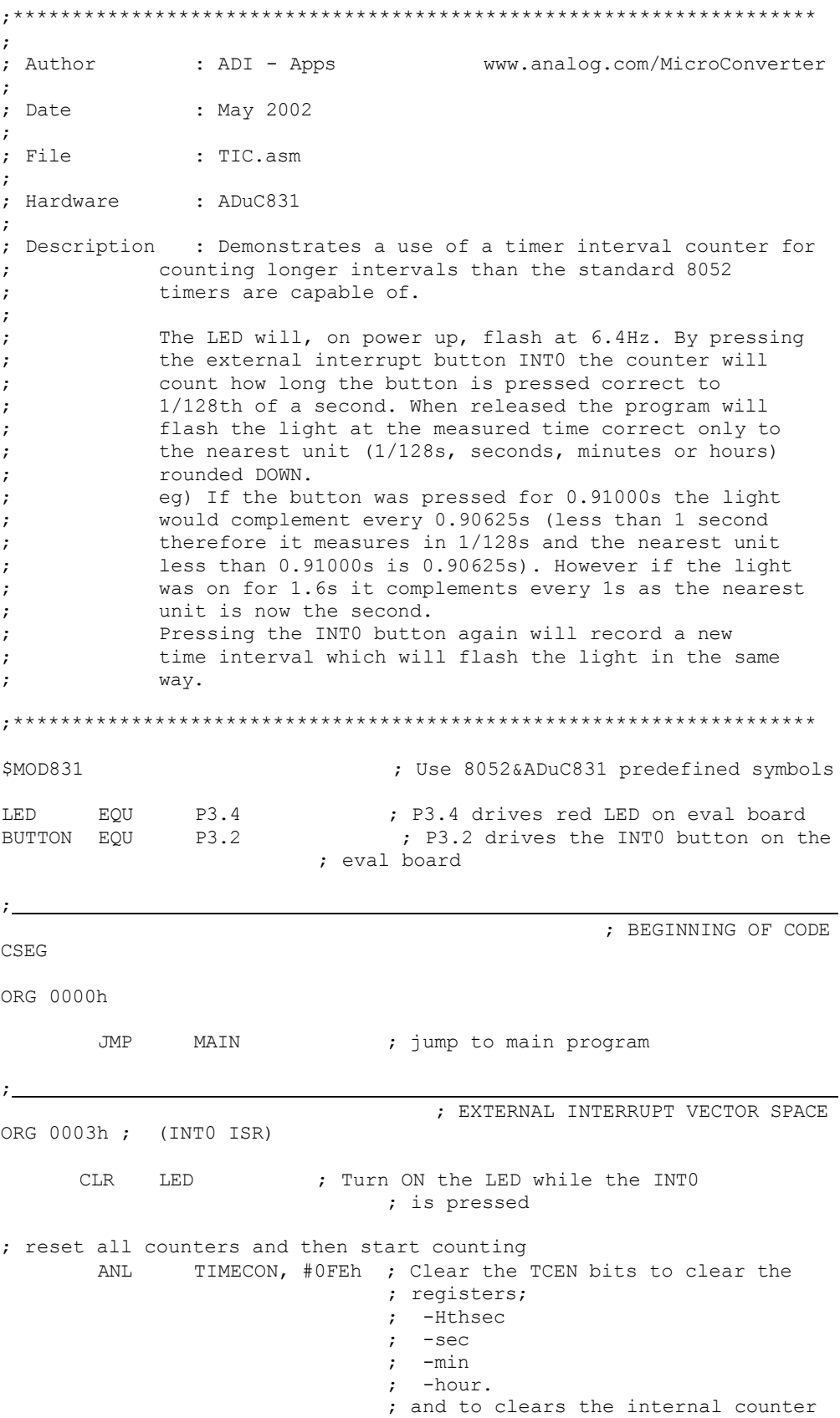

ORL TIMECON, #01h ; Set the TCEN bit to restart counting JNB BUTTON, \$ ; Wait here while button is pressed ANL TIMECON, #0FDh ; Clear the TIEN bit to stop the ; counter ; after button is released we can store the value in intval LOOP: SETB LED ; Turn off LED to indicate that the ; button is released. MOV A, HOUR CJNE A, #00H, HOURS ; Check if any hrs have been counted ; If so jump to HOURS MOV A, MIN CJNE A, #00H, MINS; Check if any mins have been counted ; If so jump to MINS MOV A, SEC CJNE A, #00H, SECS; Check if any secs have been counted ; If so jump to SECS HUNTHS: MOV INTVAL, HTHSEC ; load the value of HTHSEC into INTVAL<br>MOV TIMECON, #00b : clear TCEN to reset the registers MOV TIMECON, #00h ; clear TCEN to reset the registers MOV TIMECON, #03H ; change TIMECON to measure in 1/128s ; reset TIEN RETI SECS: MOV INTVAL, SEC ; load the value of SEC into INTVAL MOV TIMECON, #00h ; clear TCEN to reset the registers MOV TIMECON, #13H; change TIMECON to measure in secs **RETT** MINS: MOV INTVAL, MIN ; load the value of MIN into INTVAL MOV TIMECON, #00h ; clear TCEN to reset the registers MOV TIMECON, #23H; change TIMECON to measure in mins **RETT** HOURS: MOV INTVAL, HOUR ; load the value of HOUR onto INTVAL MOV TIMECON, #00h ; clear TCEN to reset the registers MOV TIMECON, #33H; change TIMECON to measure in hours RETI ; ; TII INTERRUPT VECTOR SPACE ORG 0053h CPL LED  $\qquad \qquad ; \qquad \text{Complement the LED every time the}$ ; measured time runs up. RETI ; ORG 0060h MAIN: ; Configure Time Interval Counter MOV TIMECON, #03h ; initialise timecon to count in 1/128s ; -set TCEN to enable the time clock ; -set TIEN to enable the TIC ; -clear STI to allow automatic relaod ; of interval timeout ; -clear TFH to disable 24 hr counting MOV INTVAL, #0Ah ; initialise to blink LED every 10 units ; the units are 1/128s

21

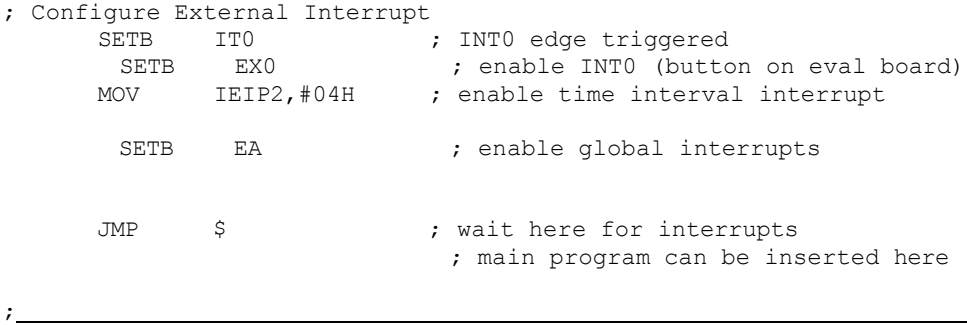

END

### <span id="page-22-0"></span>**4 Работа с EEPROM микро-ЭВМ ADuC**

### <span id="page-22-1"></span>**4.1 Цель работы**

Получение практических навыков записи/считывания данных во внутреннюю энергонезависимую память микро-ЭВМ при написании программ на языке ассемблера.

#### <span id="page-22-2"></span>**4.2 Методические указания**

В состав моделей микро-ЭВМ ADuC входит энергонезависимая память, допускающая многократное перепрограммирование данных программой, выполняющейся на микро-ЭВМ.

Время сохранения данных заявляется изготовителем достаточно большим (см. рисунк ниже):

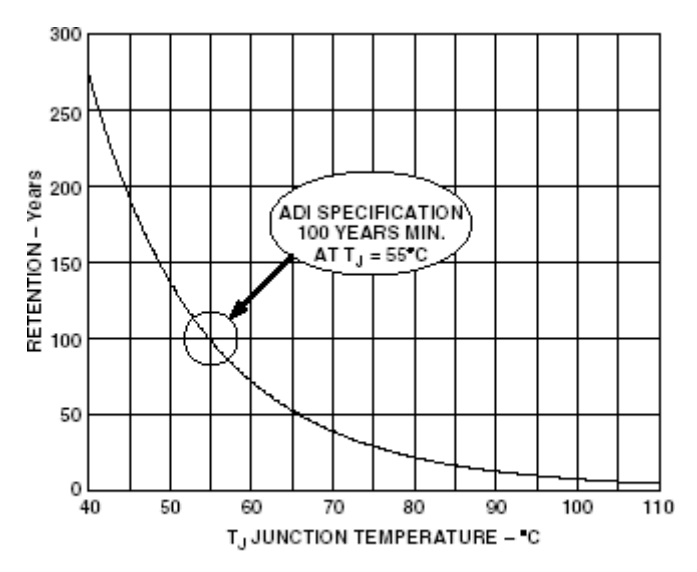

Figure 18. Flash/EE Memory Data Retention

Рисунок 8 - Время хранения информации во внутренней программируемой энергонезависимой памяти.

Более подробные данные о режимах записи/считывания приведены  $B$  [1].

В лабораторной работе процедуры занесения/считывания данных исследуется в рамках демонстрационной программы (Приложение 4.1)

При возможности, целесообразно реализовать интерфейсную часть программы, позволяющую задавать параметры работы с клавиатуры и получать результат на экране монитора. С этой целью рекомендуется обеспечить обмен данными между микро-ЭВМ и ПЭВМ по последовательному каналу. На ПЭВМ при этом любой использование программы обмена. **ВОЗМОЖНО** существующей в рамках ОС (например, Гипертерминал для Windows).

В альтернативных, более простом вариантах, допускается:

- параметры загружать вместе с программой, а результат выдавать в последовательный канал;

- считывать содержимое областей, хранящих результат, после запуска программы.

Программы для ассемблирования, создания исполнимого кода и прочие доступны на сервере кафедры.

### <span id="page-23-0"></span>3. Порядок выполнения работ

- Изучить методику записи  $\mathbf{M}$ считывания данных  $\bf{B}$ энергонезависимую память.
- Изучить демонстрационную программу на языке ассемблера.
- Оттранслировать программу помощью  $\mathbf c$ кросс (макро) ассемблера ASEM или аналогичного.
- Создать файл с исполнимым кодом программы (например, программой hextobin)
- программы для проверки работоспособности и – Загрузить функциональности макета.
- − После запуска загрузчика выполните шаги для активизации встроенной программы связи по последовательному каналу:
- − С помощью загрузчика, после установления и подтверждения связи, необходимо:
	- o загрузить исполнимый файл в микро-ЭВМ;
	- o запустить программу и убедиться в ее работоспособности.

### <span id="page-24-0"></span>**4.4 Контрольные вопросы**

- каков объем энергонезависимой памяти для различных моделей ADuC

- возможно ли заносить данные до запуска программ на микро-ЭВМ

какова скорость записи/считывания данных для энергонезависимой памяти

- возможно ли побайтовое изменение данных в энергонезависимой памяти

### <span id="page-24-1"></span>**4.5 Содержание отчета**

Отчет о лабораторной работе должен содержать:

- титульный лист;
- цель исследований;
- структурную схему макетной установки;
- текст и описание программы, содержательные комментарии;
- скриншоты основных этапов выполнения программы;

- протокол исследования работоспособности демонстрационной программы.

### Приложение 4.1 Демонстрационная программа управления энергонезависимой памятью.

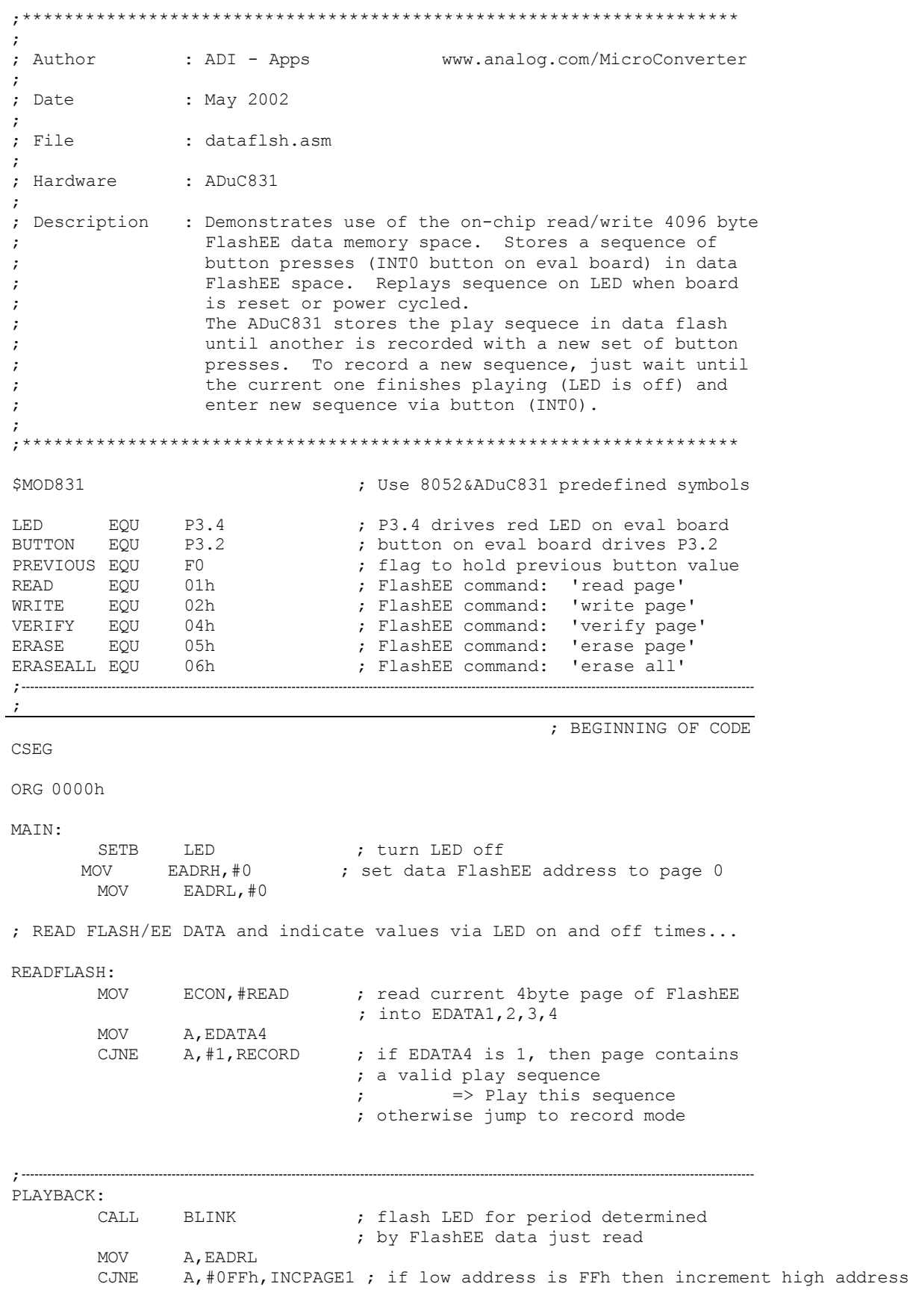

INC EADRH INCPAGE1: EADRL **;** increment to next FlashEE page addr MOV A, EADRH CJNE A,#04h,READFLASH ; if address is less than 160 then jump ; to read the next page ; when PLAYBACK is finished jump to RECORD mode ; RECORD: SETB LED<br>JB BUTTON, \$ ; wait for first button press ; once button is pressed, erase dataflash MOV ECON,#ERASEALL ; clear all data FlashEE memory MOV EADRH,#0 MOV EADRL,#0 ; record time of button press RECORD\_NEXT\_TIME: CALL RECORDTIME MOV EDATA1, DPL ; place DPTR in EDATA1, 2, 3 MOV EDATA2, DPH<br>MOV EDATA3.DPP EDATA3, DPP MOV EDATA4,#1 ; put 1 in EDATA4 as identifier<br>MOV ECON,#WRITE ; write EDATA1-4 into pre-erase MOV ECON, #WRITE ; write EDATA1-4 into pre-erased ; page of FlashEE data memory MOV ECON, #VERIFY ; verify current page is same as<br>MOV A, ECON ; EDATA1-4. If same, ECON=0. MOV A, ECON ; EDATA1-4. If same, ECON=0. JNZ RECORD ; if verify fails, jump to RECORD MOV A,EADRL CJNE A,#0FFh,INCPAGE2 ; if low address is FFh then increment high address INC EADRH INCPAGE2: INC EADRL ; increment to next FlashEE page addr<br>
MOV A, EADRH A, EADRH CJNE A, #04h, RECORD NEXT TIME ; record first 160 button presses only ; when flash/EE data space is full turn off LED and wait ; for a power cycle SETB LED  $JMP$ ;==================================================================== ; FUNCTIONS ;====================================================================  $i_{-}$ BLINK: ; SUBROUTINES ; Turn LED ON/OFF based on the time in EDATA3/2/1 CPL LED CLR A MOV DPL,A MOV DPH, A ; clear DPTR MOV DPP,A INC EDATA1 ; EDATA1 -> EDATA3 should be

INC EDATA2 ; incremented for the below to work INC EDATA3

#### BLINKLOOP:

; the record loop takes 6 instruction cycles hence 4 NOPs are ; required to make the Playback loop 6 instruction cycles also. ; NOTE: the main Playback loop will jump to BLINKLOOP after ; decrementing EDATA1 and hence the time required to decrement ; EDATA2 (approx 1/256 time of main loop) and EDATA3 are ignored. NOP  $\qquad \qquad ; \quad 1$ NOP  $\qquad \qquad ; \quad 1$ NOP  $\qquad \qquad ; \quad 1$ NOP  $\qquad \qquad ; \quad 1$ DJNZ EDATA1, BLINKLOOP ; 2 DJNZ EDATA2, BLINKLOOP ; EDATA1 overflows back to FFh DJNZ EDATA3, BLINKLOOP ; EDATA2 overflows back to FFh

```
RET
```
RECORDTIME:

;

; Record how long button is pressed for and store in EDATA3/2/1 CLR A MOV DPL, A<br>MOV DPH, A MOV DPH, A ; clear DPTR<br>MOV DPP, A  $DPP, A$ CPL LED ; measure how long the button is either pressed or released ; for. If the button is pressed then the LED is on. If the ; button is released then the LED is off. RECORDLOOP: INC DPTR ; incrementing DPTR.. ; 2<br>JNB LED, CT ; 2 JNB LED, CT JMP CHKB CT: JNB BUTTON, RECORDLOOP ; 2 ; keep recording while button is pressed RET CHKB: JB BUTTON, RECORDLOOP ; 2 ; keep recording while button is released RET ; DPP,DPH,DPL now holds a number that represents the length of

; time between button edges. this data will be stored in FlashEE

; space for use in controlling LED on and off times in "play" mode.

END

;

#### <span id="page-28-0"></span>5 **Управление АЦП микро-ЭВМ ADuC**

#### <span id="page-28-1"></span>**5.1 Цель работы**

Получение практических навыков оцифровки данных с помощью встроенного аналого-цифрового преобразователя микро-ЭВМ при написании программ на языке ассемблера.

#### **5.2 Методические указания**

Встроенный 12-битовый АЦП имеет 8 каналов для ввода данных. В лабораторном макете часть каналов буферирована каскадами на ОУ, и именно эти каналы будут использоваться.

Передаточная характеристика приведена на рисунке 9.

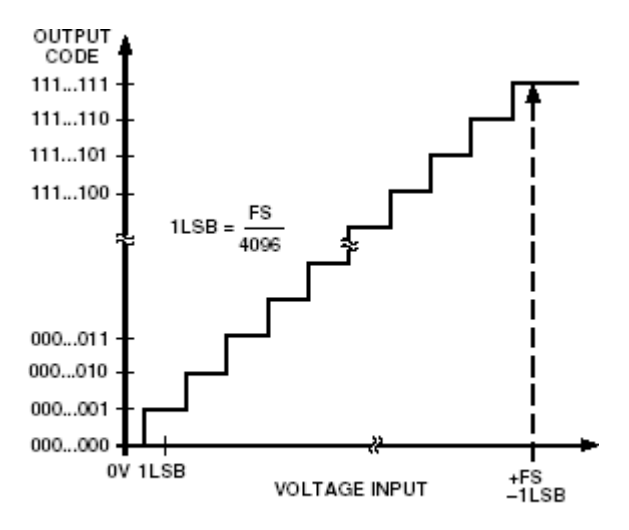

Figure 7. ADC Transfer Function

Рисунок 9 – характеристика преобразования АЦП

Формат данных после оцифровки демонстрируется нижеследующим рисунком.

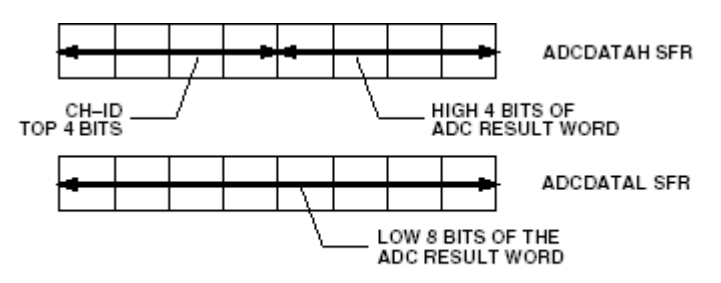

Figure 8. ADC Result Format

Рисунок 10 – Формат данных АЦП

Рекомендуемая схема буферирования приведена на рисунке 11.

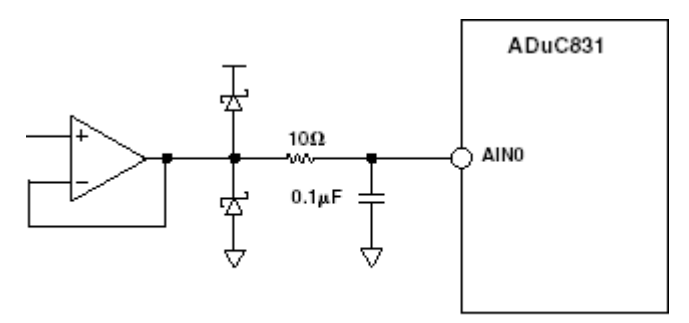

Figure 10. Buffering Analog Inputs

Рисунок 11- Буферирование АЦП

Более подробные данные о работе АЦП приведены в [1].

В лабораторной работе процедуры оцифровки данных исследуется в рамках демонстрационной программы (Приложение 5.1.)

При возможности, целесообразно реализовать интерфейсную часть программы, позволяющую задавать параметры работы с клавиатуры и получать результат на экране монитора. С этой целью рекомендуется обеспечить обмен данными между микро-ЭВМ и ПЭВМ по последовательному каналу. На ПЭВМ при этом возможно использование любой программы обмена, существующей в рамках ОС (например, Гипертерминал для Windows).

В альтернативных, вариантах, допускается:

- параметры загружать вместе с программой, а результат выдавать в последовательный канал;

- считывать содержимое областей, хранящих результат, после запуска программы.

Программы для ассемблирования, создания исполнимого доступны на сервере кафедры.

### <span id="page-30-0"></span>5.3 Порядок выполнения работ

- 1. Изучить принципы функционирования встроенного в ADuC АЦП и формат управляющих регистров.
- 2. Изучить демонстрационную программу на языке ассемблера.
- 3. Оттранслировать программу  $\mathbf{C}$ ПОМОЩЬЮ кросс (макро) ассемблера ASEM или аналогичного.
- 4. Создать файл с исполнимым кодом программы (например, программой hextobin)
- программы для проверки работоспособности и 5. Загрузить функциональности макета.
- 6. После запуска загрузчика выполните шаги для активизации встроенной программы связи по последовательному каналу

С помощью загрузчика, после установления и подтверждения связи, необходимо:

- 7. загрузить исполнимый файл в микро-ЭВМ;
- 8. запустить программу и убедиться в ее работоспособности.

### 5.4 Контрольные вопросы

- для чего необходимо буферирование входных сигналов?
- какова максимальная скорость оцифровки данных?
- 
- − нужно ли приостанавливать работу программы при включении АЦП?

### <span id="page-31-0"></span>**5.5 Содержание отчета**

- − Отчет о лабораторной работе должен содержать:
- − титульный лист;
- − цель исследований;
- − структурную схему макетной установки;
- − текст и описание программы, содержательные комментарии;
- − скриншоты основных этапов выполнения программы;
- − протокол исследования работоспособности демонстрационной программы.

#### Приложение 5.1 Демонстрационная программа управления АЦП

; Author : ADI - Apps www.analog.com/MicroConverter  $\cdot$ ; Date : 31 Jan 2002 : ADCcont.asm ; File ; Hardware : ADuC831 : ; Description : Performs ADC conversions in continuous mode at a rate of 81.31KSPS (assuming an 11.0592MHz Mclk).  $\cdot$ Outputs ADC results on P0 & P2. Continuously  $\cdot$ flashes LED (independently of ADC routine) at  $\cdot$ approximately 5Hz.  $\cdot$ All rate calculations assume an 11.0592MHz Mclk.  $\cdot$ ; Use 8052&ADuC831 predefined symbols \$MOD831 **LED** EQU P3.4 ; P3.4 drives red LED on eval board EQU CHAN  $\overline{0}$ ; convert this ADC input channel..  $\cdot$  $\ddot{ }$ ; BEGINNING OF CODE CSEG ORG 0000h **JMP** MAIN ; jump to main program  $\ddot{ }$ ; INTERRUPT VECTOR SPACE ORG 0033H ; (ADC ISR) PO, ADCDATAL : ADC result low byte to PortO<br>P2, ADCDATAH : high nibble and channel ID to Port2 MOV **MOV RETT** : MAIN PROGRAM ORG 004Bh MAIN: ; PRECONFIGURE... MOV ADCCON1, #0B0h ; power up ADC, 12.3us conv+acq time MOV ADCCON2, #CHAN ; select channel to convert ; LAUNCH CONTINUOUS CONVERSIONS... SETB EA ; enable interrupts SETB EADC ; enable ADC interrupt SETB CCONV ; begin continuous conversions ; CONTINUE WITH OTHER CODE... LED ; blink (complement) the LED AGAIN: CPL DELAY ; delay 100ms CALL JMP AGAIN ; repeat ; the micro is free to continue with other tasks (flashing the LED in

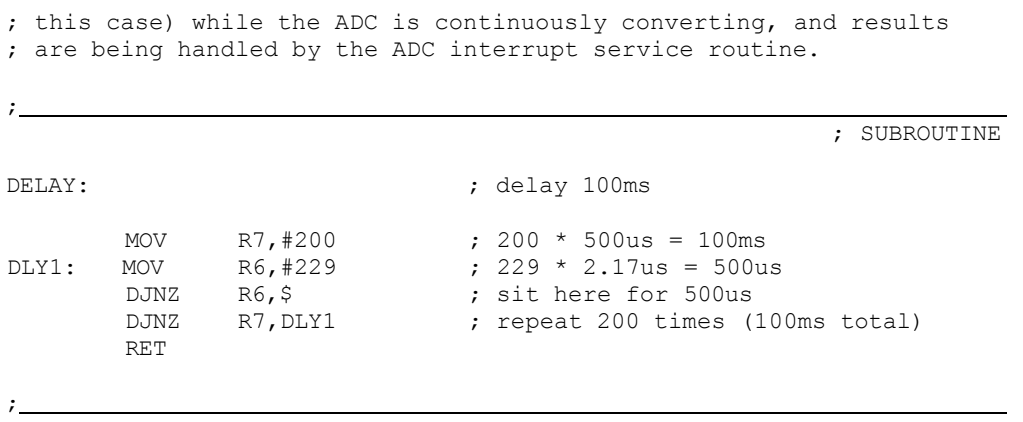

END

### <span id="page-34-0"></span>**6 Управление ЦАП микро-ЭВМ ADuC**

### <span id="page-34-1"></span>**6.1 Цель работы**

Получение практических навыков формирования аналогового сигнала с помощью встроенного цифро-аналогового преобразователя микро-ЭВМ при написании программ на языке ассемблера.

#### <span id="page-34-2"></span>**6.2 Методические указания**

Встроенный 12-битовый АЦП имеет 8 каналов для ввода данных. В лабораторном макете часть каналов буферирована каскадами на ОУ, и именно эти каналы будут использоваться.

Передаточная характеристика приведена на рисунке 12.

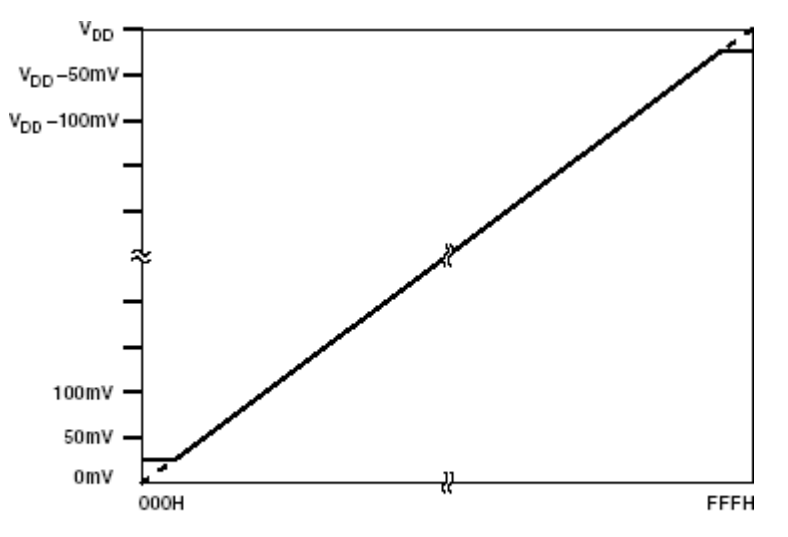

Figure 22. Endpoint Nonlinearities Due to Amplifier Saturation

Рисунок 12 – Передаточная характеристика встроенного усилителя

Рекомендуемая схема буферирования приведена на рисунке 13.

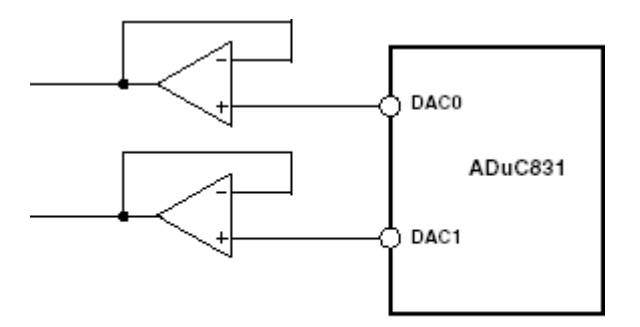

Figure 25. Buffering the DAC Outputs

Рисунок 13 - Буферирование ЦАП

Более подробные данные о работе ЦАП приведены в [1].

В лабораторной работе процедуры оцифровки данных исследуется в рамках демонстрационной программы (Приложение 8.1)

При возможности, целесообразно реализовать интерфейсную часть программы, позволяющую задавать параметры работы с клавиатуры и получать результат на экране монитора. С этой целью рекомендуется обеспечить обмен данными между микро-ЭВМ и ПЭВМ по последовательному каналу. На ПЭВМ при этом любой обмена, возможно использование программы существующей в рамках ОС (например, Гипертерминал для Windows).

В альтернативных, более простом вариантах, допускается:

- параметры загружать вместе с программой, а результат выдавать в последовательный канал;

- считывать содержимое областей, хранящих результат, после запуска программы.

Программы для ассемблирования, создания исполнимого кода и прочие доступны на сервере кафедры.

# <span id="page-35-0"></span>6.3 Порядок выполнения работ

- Изучить принципы функционирования встроенного в ADuC ЦАП и формат управляющих регистров.

- Изучить демонстрационную программу на языке ассемблера.
- Оттранслировать программу  $\mathbf{c}$ помощью кросс (макро) ассемблера ASEM или аналогичного.
- Создать файл с исполнимым кодом программы (например, программой hextobin)
- программы для проверки работоспособности и – Загрузить функциональности макета.
- После запуска загрузчика выполните шаги для активизации встроенной программы связи по последовательному каналу:
- С помощью загрузчика, после установления и подтверждения связи, необходимо:
	- о загрузить исполнимый файл в микро-ЭВМ;
	- убедиться о запустить программу  $\boldsymbol{\mathrm{M}}$  $\, {\bf B}$ ee работоспособности.

#### <span id="page-36-0"></span>6.4 Контрольные вопросы

- как нарушается линейность на выходе ЦАП при малых значениях кодов
- как нарушается линейность на выходе ЦАП при больших значениях кодов
- какова максимальная скорость изменения аналогового сигнала на выходе
- работу - нужно ЛИ приостанавливать программы при включении ЦАП

# <span id="page-37-0"></span>**6.5 Содержание отчета**

Отчет о лабораторной работе должен содержать:

- − титульный лист;
- − цель исследований;
- − структурную схему макетной установки;
- − текст и описание программы, содержательные комментарии;
- − скриншоты основных этапов выполнения программы;
- − протокол исследования работоспособности демонстрационной программы.

Приложение 6.1 Демонстрационная программа управления ЦАП

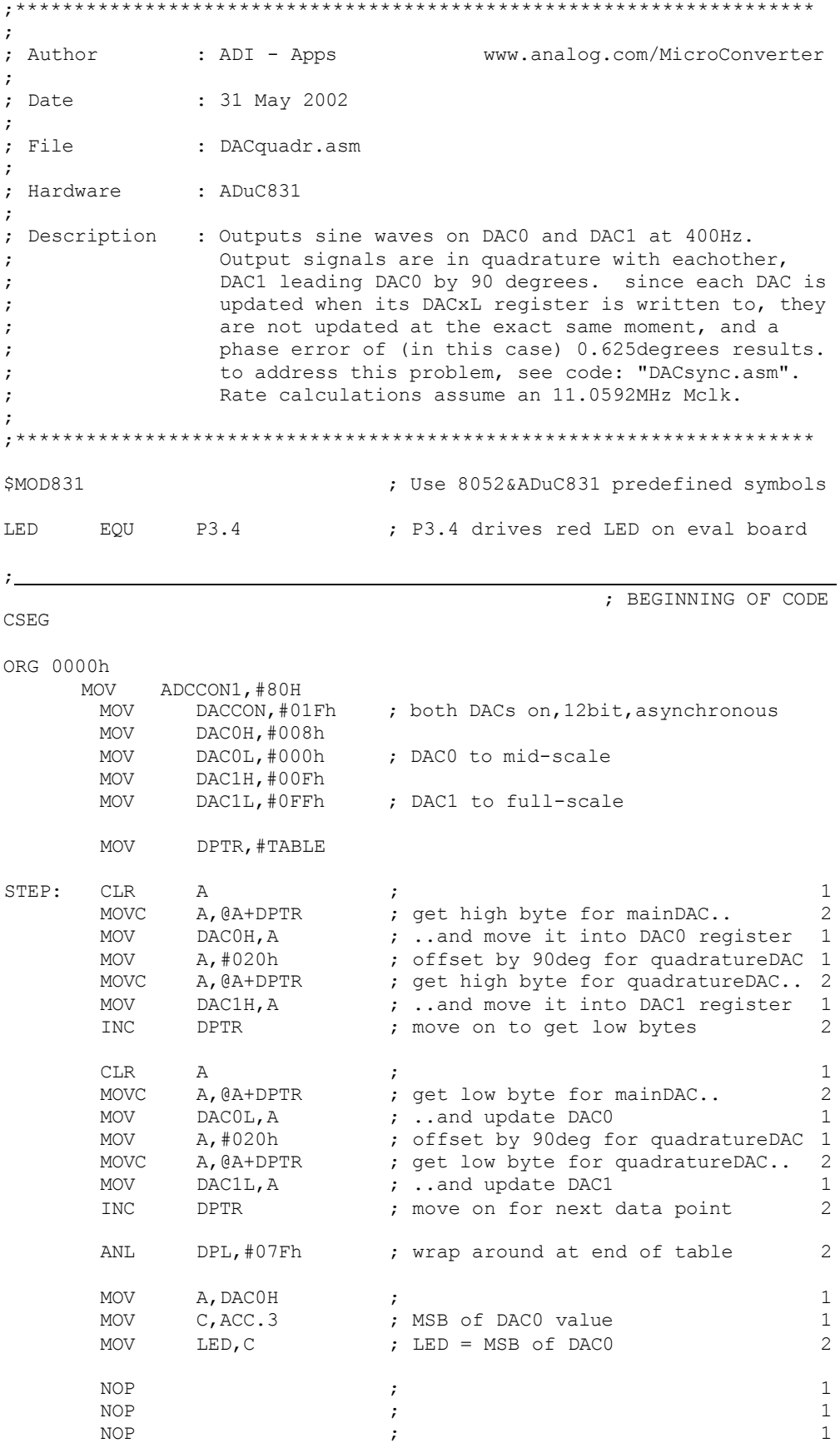

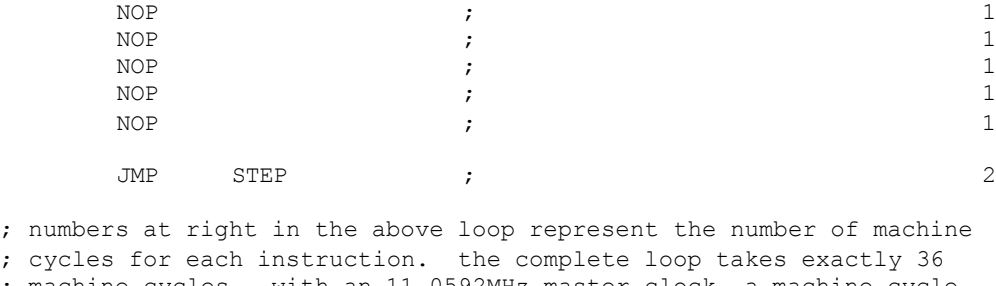

; machine cycles. with an 11.0592MHz master clock, a machine cycle ; is 1.085us, so the above loop takes 39.06us to update each data ; point. since there are 64 data points in the below sine lookup ; table, this results in a 2.50ms period, i.e. a 400Hz frequency.

 $\mathcal{L} = \mathcal{L} = \mathcal$ 

; SINE LOOKUP TABLE

END

 $\ddot{i}$ 

### 7 Управление последовательным каналом микро-ЭВМ ADuC

# 7.1 Цель работы

Получение практических навыков передачи данных  $\Pi$ <sup>O</sup> микро-ЭВМ асинхронному последовательному каналу при написании программ на языке ассемблера.

### <span id="page-40-0"></span>7.2 Методические указания

Более подробные данные о функционировании асинхронного последовательного приемо-передатчика приведены в [1].

В лабораторной работе передача данных исследуется в рамках демонстрационной программы (Приложение .)

При возможности, целесообразно реализовать интерфейсную часть программы, позволяющую задавать параметры работы с клавиатуры и получать результат на экране монитора. С этой целью рекомендуется обеспечить обмен данными между микро-ЭВМ и ПЭВМ по последовательному каналу. На ПЭВМ при этом любой использование программы обмена, **ВОЗМОЖНО** существующей в рамках ОС (например, Гипертерминал для Windows).

В альтернативных, более простом вариантах, допускается:

- параметры загружать вместе с программой, а результат выдавать в последовательный канал;

- считывать содержимое областей, хранящих результат, после запуска программы.

Программы для ассемблирования, создания исполнимого кода и прочие доступны на сервере кафедры.

## <span id="page-41-0"></span>**7.3 Порядок выполнения работ**

- − Изучить принципы функционирования встроенного в ADuC адаптера последовательного асинхронного канала и формат управляющих регистров.
- − Изучить демонстрационную программу на языке ассемблера.
- − Оттранслировать программу с помощью кросс (макро)ассемблера ASEM или аналогичного.
- − Создать файл с исполнимым кодом программы (например, программой hextobin)
- − Загрузить программы для проверки работоспособности и функциональности макета.
- − После запуска загрузчика выполните шаги для активизации встроенной программы связи по последовательному каналу
- − С помощью загрузчика, после установления и подтверждения связи, необходимо:
	- o загрузить исполнимый файл в микро-ЭВМ;
	- o запустить программу и убедиться в ее работоспособности.

### <span id="page-41-1"></span>**7.4 Контрольные вопросы**

от каких факторов зависит скорость обмена по последовательному каналу микро-ЭВМ ADuC?

какова максимальная скорость приема и передачи данных для микро-ЭВМ ADuC?

возможна ли работа в дуплексном режиме?

как зависит набор стандартных скоростей обмена от частоты тактирования микро-ЭВМ?

## <span id="page-42-0"></span>**7.5 Содержание отчета**

Отчет о лабораторной работе должен содержать:

- титульный лист;

- цель исследований;

- структурную схему макетной установки;

- текст и описание программы, содержательные комментарии;

- скриншоты основных этапов выполнения программы;

- протокол исследования работоспособности демонстрационной программы.

### **Приложение 7.1 Демонстрационная программа управления последовательным асинхронным каналом**

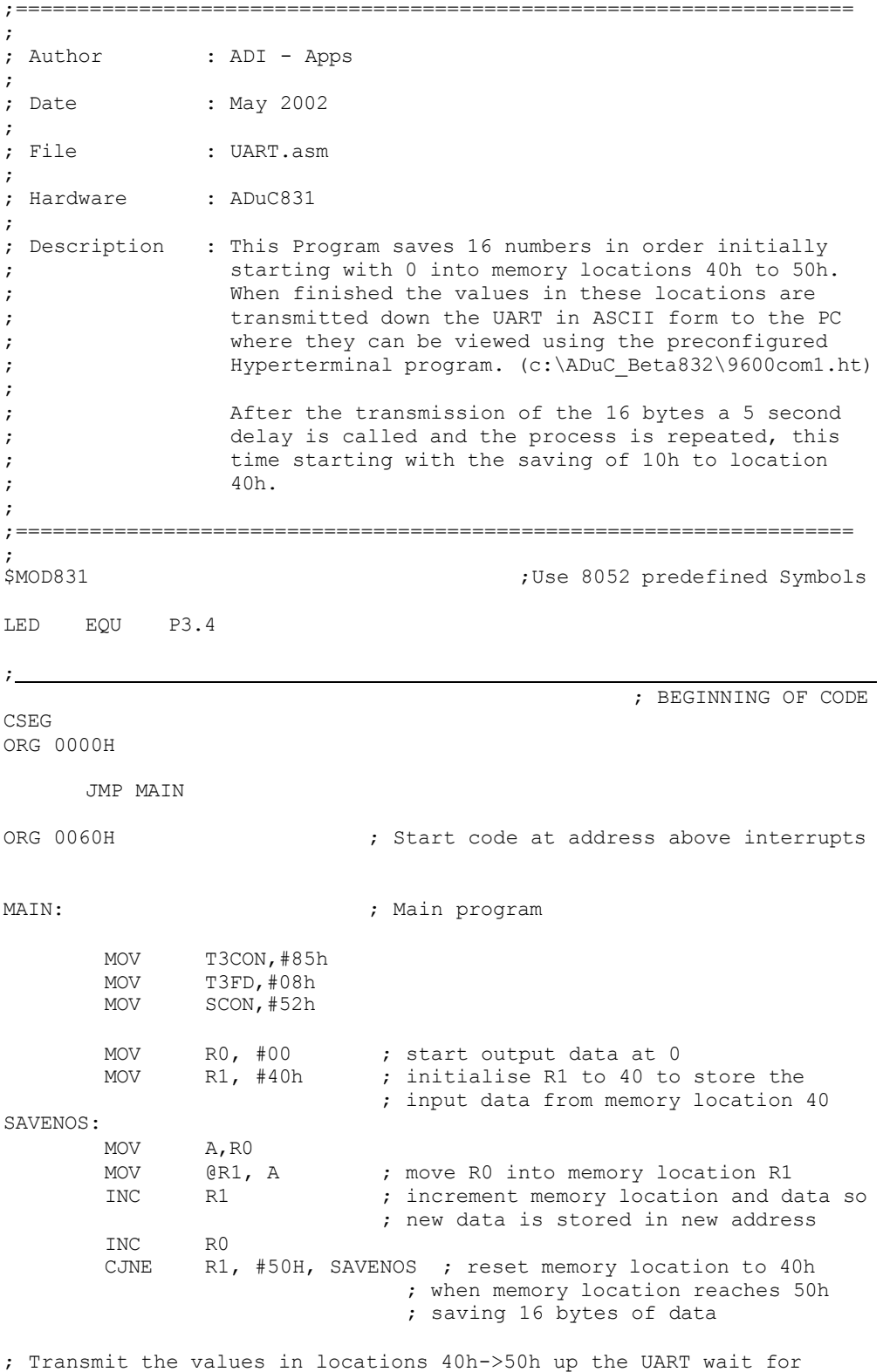

; 5 seconds and then repeat

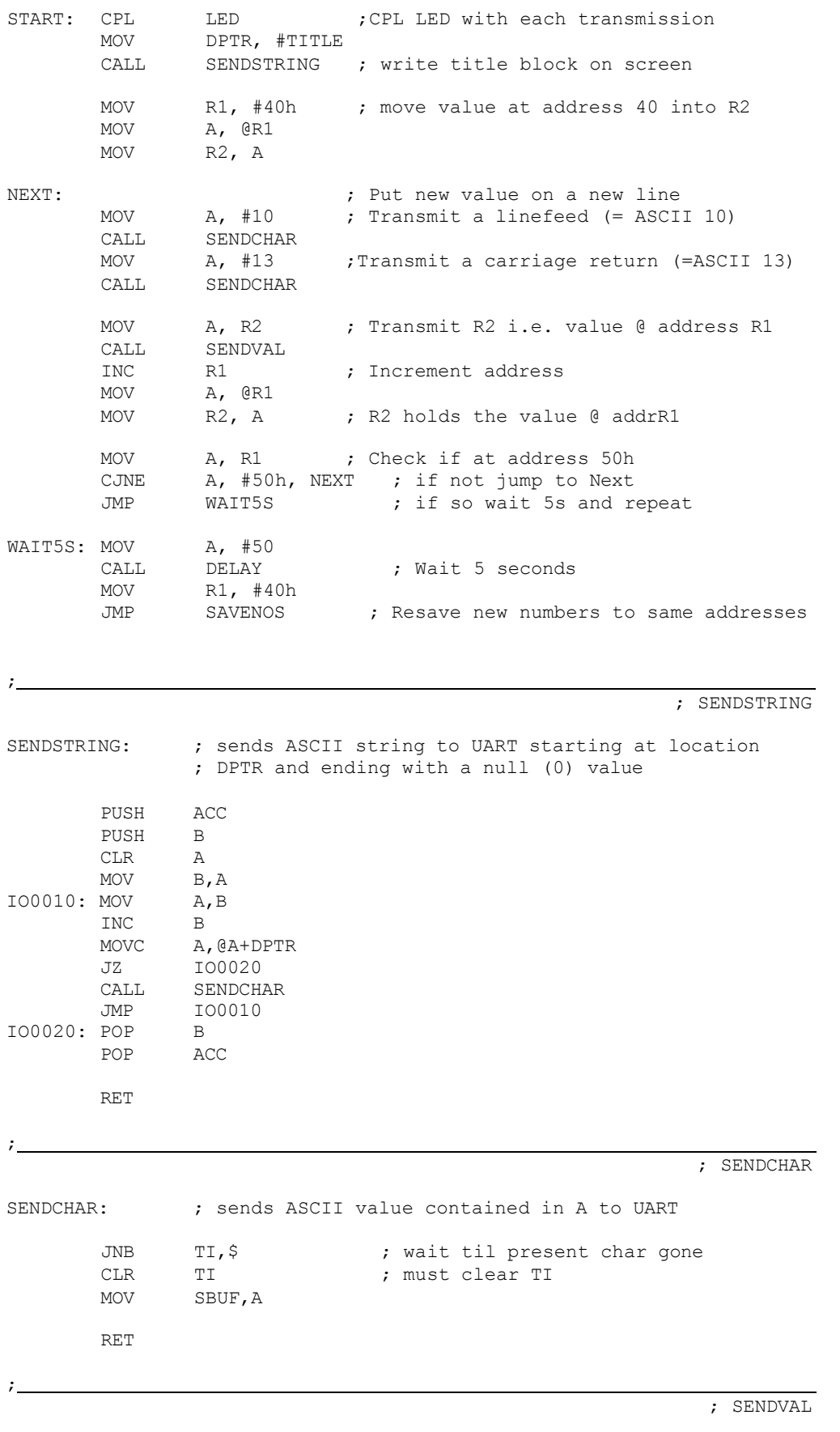

SENDVAL: ; converts the hex value of A into two ASCII chars, ; and then spits these two characters up the UART.

; does not change the value of A. PUSH ACC SWAP A CALL HEX2ASCII<br>CALL SENDCHAR SENDCHAR ; send high nibble ACC  $POP$ PUSH ACC<br>CALL HEX CALL HEX2ASCII<br>CALL SENDCHAR SENDCHAR ; send low nibble<br>ACC  $POP$ RET  $\ddot{i}$ ; HEX2ASCII HEX2ASCII: ; converts A into the hex character representing the ; value of A's least significant nibble ANL A,#00Fh CJNE  $A, #00Ah, $+3$ JC IO0030 A,#007h<br>A,#'0' IO0030: ADD RET ; ; DELAY DELAY: <br> , Delays by 100ms \* A ; 100mSec based on 11.0592MHZ ; Core Clock MOV R5, A ; Acc holds delay variable<br>MOV R6, #200 ; Set up delay loop DLY0: MOV R6,#200 ; Set up delay loop0<br>DLY1: MOV R7,#229 ; Set up delay loop1 DLY1: MOV R7,#229 ; Set up delay loop1 DJNZ R7,\$ ; Dec R2 until R2 is zero DJNZ R6, DLY1 ; Dec R1 & Jump DLY1 until R1 is 0<br>DJNZ R5, DLY0 ; Dec R0 & Jump DLY0 until R0 i DJNZ R5, DLY0  $\begin{array}{ccc} 1 & 0 & 0 \\ 0 & 0 & 0 \\ 0 & 0 & 0 \\ 0 & 0 & 0 \\ 0 & 0 & 0 \end{array}$  Pec R0 & Jump DLY0 until R0 is 0 ; Return from subroutine  $\ddot{ }$ TITLE: DB  $10,10,13,$  ',10,13, ',10,13,13,13,11,10,13,11,10,13,11,10,13,11,10,13,11,10,13,11,10,11,10,11,10,11,10,11,10,11,10,11,10,11,10,11,10,11,10,11,10,11,10,11,10,11,10,11,10,11,10,11,10,11,10,11,10,11,10,11,10,11,10 DB 'Analog Devices MicroConverter ADuC831',10,13<br>DB ' UART Demo Routine',10,13 UART Demo Routine', 10, 13

DB ' Data Stored in Memory in Hex Form', 10, 13, 0

END

46

# <span id="page-46-0"></span>**8. Литература**

1. ADUC8XX SAR EVALUATION BOARD REFERENCE GUIDE Analog Devices, Inc. [www.analog.com/microconverter](http://www.analog.com/microconverter) (в электронном виде на сервере кафедры)

2. MicroConverter®, 12-Bit ADCs and DACs with Embedded 62 kBytes Flash MCU ADuC831 [www.analog.com/microconverter](http://www.analog.com/microconverter) (в электронном виде на сервере кафедры)